MOTOROLA **QUENCH** 提供同步聯絡人、簡訊、電子 郵件、相片等功能,讓您以自己喜歡的方式使用 ↓ Gmail<sup>TM</sup>、工作電子郵件等網路資源。

搜尋鍵

目錄鍵

Micro USB<br>連接埠 <u>……</u><br>充電或與電腦 – 連線。

通知 **LED** 燈

音量鍵

觸控螢幕與正面四個簡易操控的按鍵,能滿足您大多數 的操作需求:

版權所有 2010 Motorola, Inc. 保留一切權利。

**11:353G 11 11 11 11 11** 

手冊編號: 68014081001

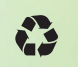

 $-\left(4\right)$   $+$ 

**da** 

- 目錄鍵:開啟目錄選項。
- 搜尋鍵:開啟網頁搜尋畫面。
- 首頁鍵:進入首頁畫面並開啟應用程式目錄。

**Barry Smyth** Check out my gig on Friday night. 2 minutes ago

Search

• **返回鍵:**返回前一個書面。

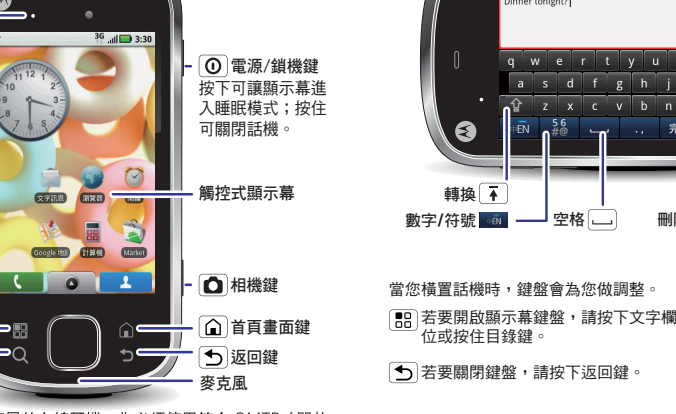

**OMTP 3.5mm**  ՆᐠඨЌ**\***

└──゜若要使用內建麥克風的有線耳機,您必須使用符合 OMTP(開放<br>『行動終端平台)標準的耳機,如 Motorola OH15。您可檢查耳機<br>是否含有右側的 OMTP 標誌,或前往 <u>www.motorola.com/wired</u><br>以瞭解更多資訊。

 $\overline{\phantom{a}}$ **Browser** 

Google Hall

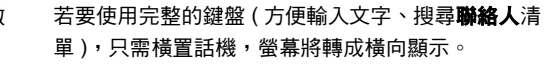

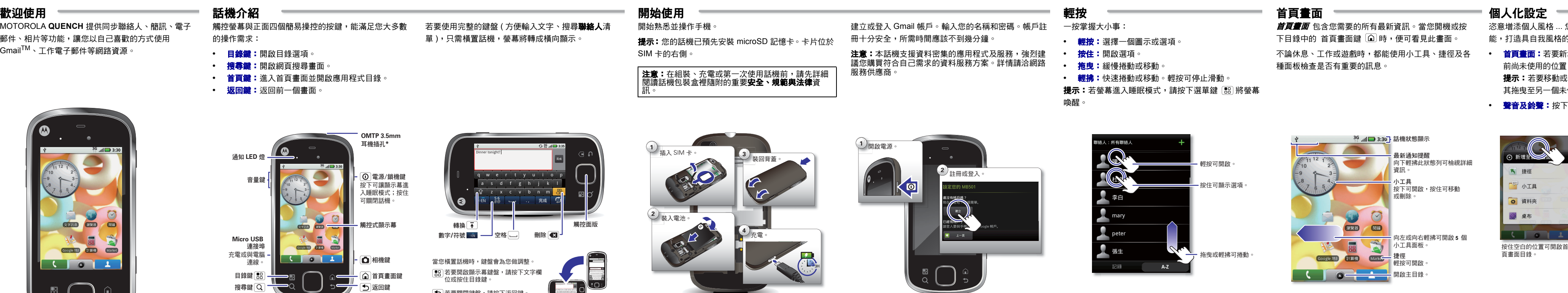

.. 您可變更小工具、桌布、鈴聲等功 的話機

**•** 首頁畫面:若要新增任何項目或變更桌布,請按住目 加置,直到出現**新增至首頁畫面**目錄 提示:若要移動或刪除任何項目,請按住該項目並將 固未使用的位置、面板或垃圾桶中。

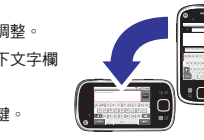

**MOTOROLA QUENCH™** 

 $\bigcirc$   $\bigcirc$ 

**FOCUS ON** 

**WHAT MATTERS** 

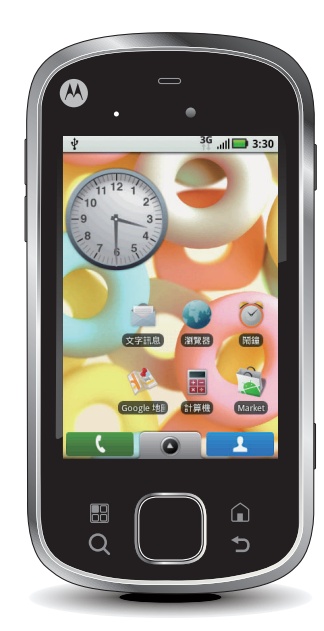

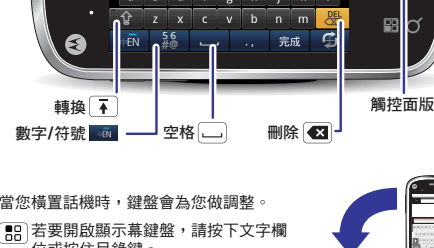

開始操作

 $CIM$ 

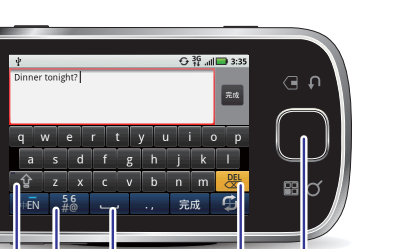

訊。

小心 **:** 未經 Motorola 正式授權修改或改裝可能會導致 本裝置的使用授權失效。 MOTOROLA QUENCH(MB501)

**•** 聲音及鈴聲:按下目錄 <sup>&</sup>gt;設定 <sup>&</sup>gt;聲音及鈴聲。

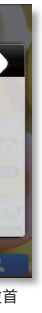

按下目錄鍵可開啟設定 目錄。

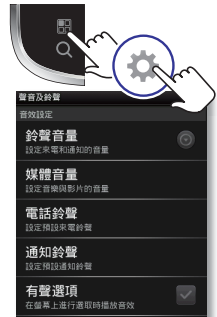

Disable SD card notification sounds are continuous continuous continuous continuous continuous continuous cont b L 卞 通 知

MOTOROLA 和大寫 M 造型標誌,均已在 US Patent & Trademark Office 註冊。藍牙商標為各自所有者擁有,且 Motorola, Inc. 得依據授權規定使用此商標。 Google、 Google Maps、Google Calendar、YouTube、Picasa、 Android、Android Market、Gmail 與 Google 標誌均為 Google, Inc. 的商標。 Wiril 為 Wireless Fidelity Alliance,<br>Inc. 的認證標誌。其他產品或服務名稱皆為各自擁有者所<br>有。

註:天氣小工具只支援英文版本。

 $\bullet$   $\bullet$ 

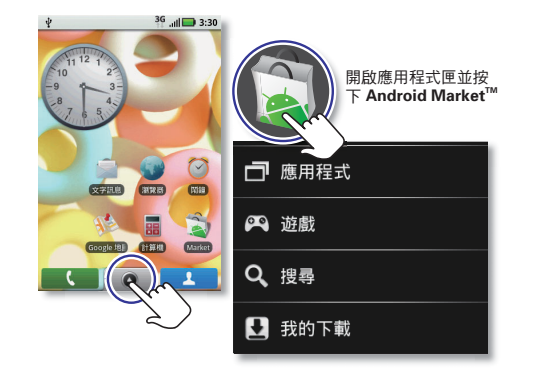

# 應用程式 通話 聯絡人 訊息 媒體 網頁與地圖 無線功能 提示 其他功能 所有應用程式都存放在同一個位置,方便您的使用。 在首頁畫面中,輕按 2 或首頁畫面鍵 2 便可開 啟及關閉應用程式目錄。 **提示:**若要在目錄中尋找應用程式,請按住目錄 [需] 開啟鍵盤,再輸入應用程式的名稱。 需要更多資訊嗎? 當然沒問題。若要下載更多應用程 **式,請輕按 ● > △ Market** ● 只需輕按一兩下,便可使用您的撥號鍵盤與通話清單 不需要進入任何目錄。輕按首頁畫面上的撥號 , 即可完成操作。 提示: 在通話期間,按下 首頁鍵 |企│ 或返回鍵 |℃│ 可隱 軸。拖曳該捲軸可快速移動清單。若要搜尋清單,請按 藏目前的通話顯示,並使用其他應用程式。若要重新開 啟,請按下 【 】 撥號。 體驗前所未有的聯絡方式。用自己喜歡的方式檢視、搜 ■尋及使用這些資料。輕按首頁畫面中的 ■■■■■ 聯絡人。 **提示:**當您拖曳或輕拂清單時,畫面右側會出現一個捲 住目錄 開啟鍵盤,然後輸入名稱。 ||彈指之間瀏覽所有訊息 — 簡訊、即時訊息、電子郵件| Gmail 等。 **簡訊:按下 | ● | > ● 文字訊息 •** 即時訊息:按下 <sup>&</sup>gt;**Google TalkTM**。 • 電子郵件:按下 | | > | | | | **電子郵件 • Gmail**:按下 <sup>&</sup>gt;**Gmail**。 **提示:**若要在訊息中輸入文字,請輕按文字欄位以開啟 觸控螢幕鍵盤。

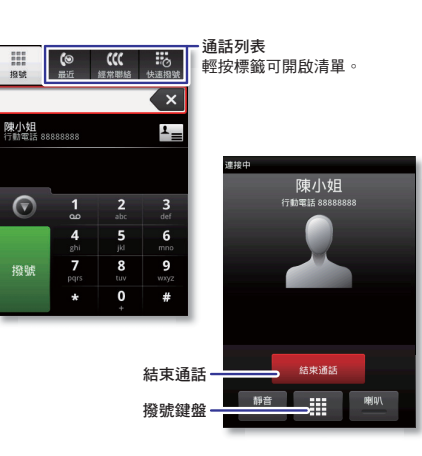

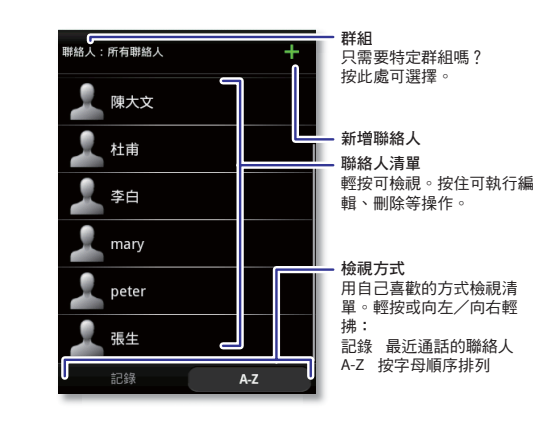

- **利覽器: 按下 | ◎ | > ◎ 瀏覽器,** 透過超快速的 3G 及 WLAN 連線瀏覽所需要的內容。
- 地圖:按下 <sup>&</sup>gt;**Google** 地圖,使用自己熟 悉喜愛的 Google Maps<sup>TM</sup>。透過內建的 GPS,一路 上將可享受精準的導航服務。

連接

拋開線路的拘束 — 按下目錄 [ 部 > **設定 > 無線網路** 控制。

- 藍牙 **TM**:若要使用免持通話或無線音樂欣賞功能, 請按下藍牙設定並連接您的配件。
- **WLANTM**:若要享受快速的網路連線,請按下 WLAN 設定並將話機連線至家中、辦公室或熱點網
- 路。有關連線的詳細資訊,請按下目錄 <sup>&</sup>gt;進階。 提示:若要快速開啟或關閉無線功能,請按住電源 / 鎖 機鍵 回, 直到顯示電話選項。
- 
- 提示以下是一些實用的小技巧:
- 節省電力:按住電源 / 鎖機鍵  $\overline{00}$ , 然後按下 GPS、 WLAN<sup>TM</sup> 或藍牙 TM 以關閉未使用的功能。
- 通知 LED:若要關閉 LED,請按下目錄 [83] > 設定 <sup>&</sup>gt;顯示及保安 <sup>&</sup>gt;通知 **LED**。
- **檢視最近的應用程式:**按住 首頁畫面鍵 (4)。 • <mark>搜尋:</mark>按下搜尋鍵 | Q 。

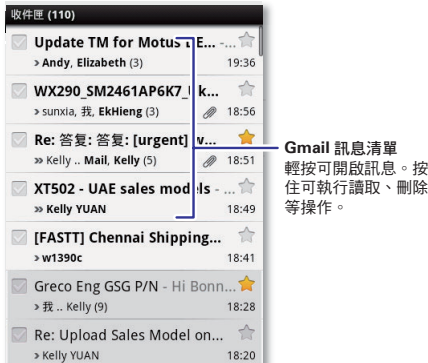

媒體盡情欣賞、拍攝和分享! 或來點音樂,讓自己放鬆 一下。

- 相片:按下相機鍵 **)**,然後再按一下即可拍照 • 影片:按下相機鍵 | 〇 > 目錄 | 需 | > 切換為影片, 後再按一下相機鍵 1 即可拍攝影片。
- 若要檢視您拍攝的檔案,請按下 > ■片囊 廊或 ■ 視訊藝廊
- **音樂:**按下 > <mark>●</mark> Music 並選擇一個類別

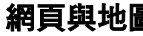

 $\overline{\phantom{a}}$  (a)

給您瀏覽、下載以及不可或缺的搜尋能力。若想知道目 前的位置或路線,我們也能提供協助。

註:手機內附之 MOTONAV 軟件並不適用於香港 , 澳門 及台灣地區。

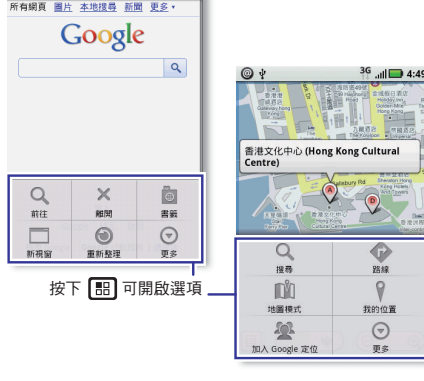

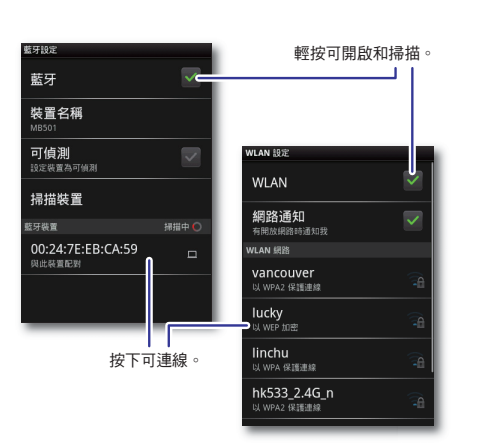

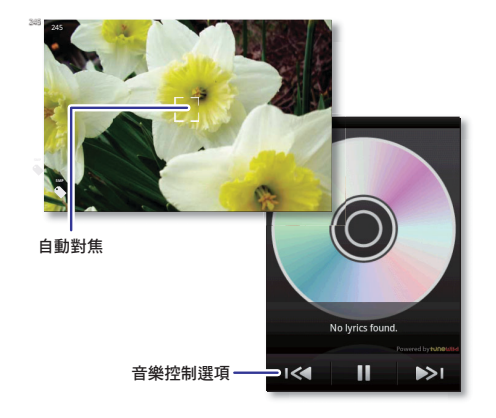

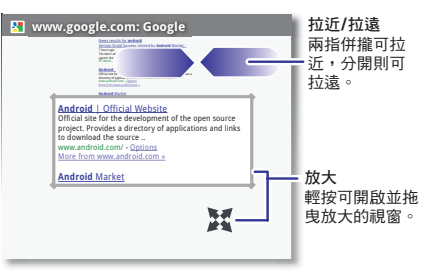

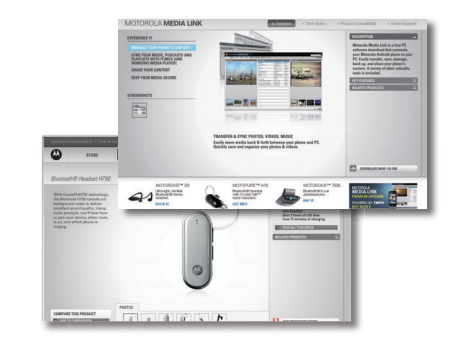

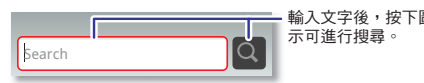

# 在瀏覽器中:

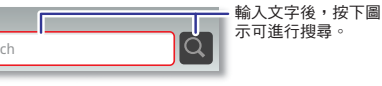

我們另外還提供了更多的功能說明、配件等免費資訊,

協助您解決問題。

- 配件:有關話機配件的詳細資訊,請造訪 www.motorola.com/products。
- Media Link。

**•** 上傳檔案:請至 www.motorola.com/medialink 下載

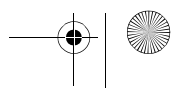

 $\left( \bigoplus_{i=1}^n x_i \right)$